# 様々な機材での電視観望の実践

# 宮崎科学技術館 業務課長補佐兼天文係長 安達 大輔

## 【要 約】

電視観望に関する調査を行い、天体観望会への導入・実践に向けて機材の検証を行った。検証を行 う中で、実際の天体観望会を想定した情報の収集やソフトウェアの使い方などを知ることができた。 更には、電視観望の持つ環境学習的な側面を知るきっかけにもなり、実際の天体観望会への導入・実 践に向けて期待できる研究成果となった。

# はじめに

近年、全国で星空への"光害"の影響が叫ばれている。宮崎科学技術館(以下、当館)も宮崎市の 中心市街地に位置しており例外ではない。当館で開催している星空教室などの天体観望会においても 肉眼で見える星が減り、星座観察(ここでは、星座の星などを見つけながら星座の星ならびを夜空に 描き出す行為とする)などは近年非常に難しくなってきた。また、光害による影響は望遠鏡での天体 観察にも及んできている。肉眼で見える天体が少なくなってきているため、観察の対象として望遠鏡 の視野に天体を導入することが難しくなってきているのである。

そのような中、近年天文業界では「電視観望」と「自動導入」という言葉をよく耳にするようにな ってきた。「電視観望」とはカメラなどの力を使い、人の目では見えない天体も観察可能にするという ものである。また、「自動導入」とは望遠鏡(赤道儀や経緯台など)に位置情報を記録させ、タブレッ ト端末やコンピューターなどから操作することで、観察者が見たいと思う任意の天体を望遠鏡の視野 に自動で導入してくれる機能である。

そこで、当館における天体観望事業において複数の機材の検証を行い、中心市街地でも星空や宇宙 をより身近に感じてもらえる場を創出していくことを本研究の目的とした。

# 第1章 研究の概要

研究の目的を果たすため、以下のステップで研究を進めた。

①電視観望の情報収集

②電視観望機材の選定と調達

③機材セッティングの検証

④電視観望の検証

⑤電視観望を使った天体観望会の実施

## 第2章 研究の実際

## 第1節 電視観望の情報収集

電視観望を始めるにあたり情報収集を行った。インターネットで「電視観望」と調べると非常にた くさんの記事がヒットした。特に、各種望遠鏡販売店舗は特集ページを組むほど天文業界全体で流行 していることがすぐに見て取れた。このため、電視観望に使用する機材も各メーカーで様々な機材が 販売されていた。2021年に大阪市立科学館が発行した書籍「超高感度望遠鏡eVscope活用ハンドブック」 ではフランスUnistellar社製の超高感度望遠鏡eVscopeが紹介されていた。eVscopeはイメージセンサ ーと自動導入装置が一体となった電視観望専用の望遠鏡である。書籍を読んでいく中で非常に使いや すそうであったが、高額のため検討を断念した。更に調査を進めていくと株式会社サイトロンジャパ ン発行の「電視観望実践ガイドブック」に辿り着いた。書籍を購入し、読み進める中で当館でも使用 している望遠鏡に使用できる電視観望用の機材があることが分かった。それは、天体用CMOSカメラと 天体望遠鏡、架台、コンピューターを組み合わせた観望の手法であった。天体用CMOSカメラは「高感 度で低ノイズのセンサーを搭載し、天体望遠鏡に接続しやすい形状になっていること」が特徴のカメ ラである。天体用CMOSカメラとコンピューターの処理能力を活用することで、これまで肉眼で観察の 難しかった暗い天体の観察が可能になることが分かった。また、光害カットフィルターを活用するこ とで街灯かりの明るい中心市街地でも星雲などをリアルタイムで観察できることが分かってきた。そ の他にもYouTubeやブログ等で電視観望について詳しく紹介しているサイトもあり、非常に参考になっ た。

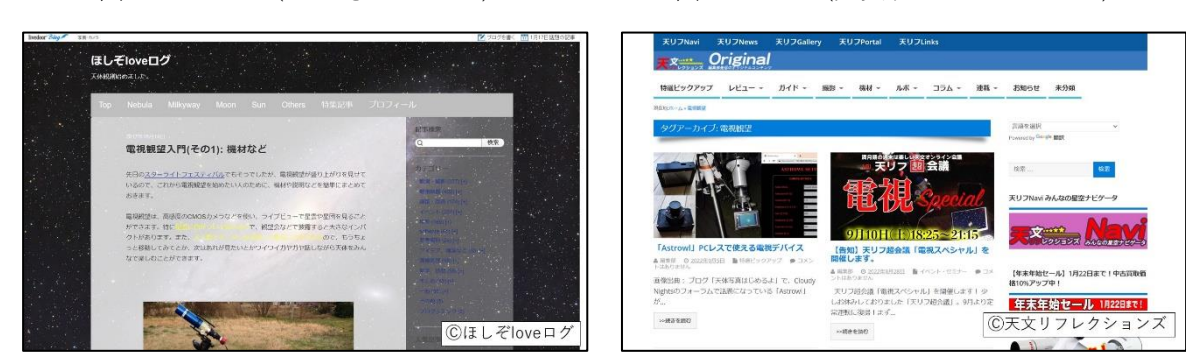

図1.ブログ(ほしぞ love ログ) 図2.Web(天文リフレクションズ)

#### 第2節 電視観望機材の選定と調達

インターネット、書籍などから得た情報より今回の研究で使用する機材の選定を行った。今回は当 館で行っている天体観望会での実用化が最終的な目標でもあるため、現在所有している望遠鏡を活用 できる手法を取り入れることとした。また、選定の基準として「使いやすさ」も重視した。当館で開 催している星空教室は、プラネタリウムでの天文学習と天文工作、そして天体観望会がセットになっ た事業である。つまり、当日は観望会のみでなく天文学習や天文工作の準備にも時間を要する。この ため、天体観望の準備だけに時間を多く費やすことはできない。準備が複雑になるとセッティングに

時間がかかり当館の天体観望会には不向きとなってしまうと考えた。そこで、短時間でセッティング ができる「使いやすい」機材の調達を意識した。最終的に以下の機材を選定し、調達した。

| 機材                                                | 備考   |
|---------------------------------------------------|------|
| 天体用CMOSカメラ(PlayerOne Neptune-CⅡ)…天体撮影機材           | 新規購入 |
| 架台 (Sky-Watcher AZ-GTi経緯台) …自動導入機材                | 新規購入 |
| 光害カットフィルター (QuadBPフィルターⅡ/Ⅲ) …光害を除去する機材            | 新規購入 |
| 鏡筒 (NERIUS-80LD [D80/F480/f6])                    | 館所有  |
| コンピューター (Panasonic CF-LX3[core-i5-4300U/メモリー8GB]) | 自前   |
| …電視観望に必要なソフトウェアを動かすための機材                          |      |
| スマートフォン (iPhone8) …架台を動かすための機材 (携帯アプリ)            | 自前   |
| ポータブルバッテリー (JVC BN-RB62) …上記で必要な機材の電力を確保する機材      | 館所有  |

表1.電視観望に使用する機材リスト

## 第3節 機材セッティングの検証

天体観望会への電視観望導入に向けて購入した機材を使用し、検証に取り掛かった。まずは、購入 した天体用CMOSカメラや架台が使えるようにマニュアルに従って、コンピューターやスマートフォン にドライバやソフトウェア(以下、ソフト)、アプリをインストールした。コンピューターがCMOSカ メラを認識することなど事前確認を終わらせて、屋外でセッティングと撮影の検証を行った。セッテ ィングはいつも望遠鏡を組み立てる流れと大きくは変わらないため、スムーズに準備が整った。むし ろ、今回の研究で購入した経緯台Sky-Watcher製AZ-GTiは、非常に小型で軽量であるためいつもよりも 準備が簡単で早くできた。電視観望は、セッティングした望遠鏡に天体用CMOSカメラを接続し、カメ ラをコンピューターで認識させる必要がある。事前にドライバのインストールを終えていたことから、 接続すると無事にカメラを認識した。実は、天体用カメラで天体を撮影するためにはソフトを使用す る必要がある。様々なソフトが開発され、公開されている。今回は電視観望において人気の高い天体 用キャプチャーソフト「SharpCap」(以下、SharpCap)を利用した。

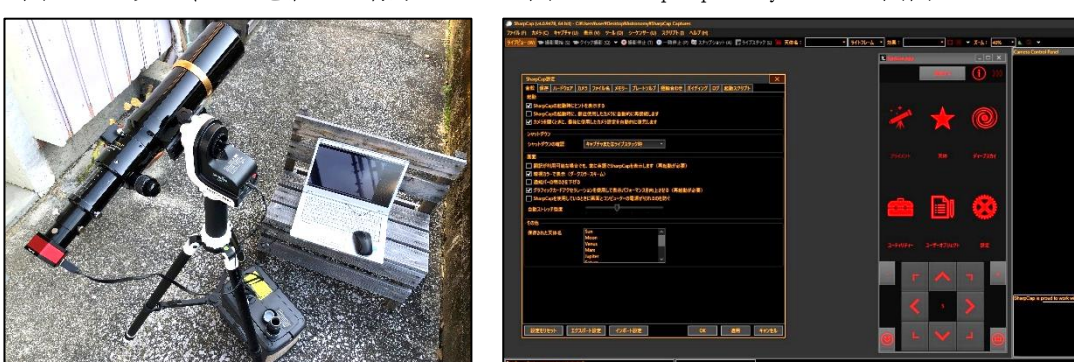

図3.セッティングを終えた様子 図4.SharpCap と SynScan の画面

そして、無事に天体用CMOSカメラをSharpCapが認識したところで、「自動導入」の機能を使い対象 天体を導入してみた。今回自動導入に使用しているAZ-GTi経緯台は、スマートフォンアプリ(SynScan app)やコンピューター用ソフトから無線(Wi-Fi)でコントロールできる装置である。操作画面で導入 したい天体を選択し、ボタンを押すと経緯台が自動で動き始め、導入したい天体のおおよその位置ま で望遠鏡の向きを移動してくれた。とても便利な機能である。以前の赤道儀などと比べて安価な機材 であるが、導入の精度はよかった。自動導入が終わったら、望遠鏡の視野に入っている天体の位置を 微調整し導入完了である。何度か操作を繰り返す中で精度よく天体の導入をスムーズに行えるように なってきた。そこで、天体用CMOSカメラを使った電視観望の検証を始めた。

## 第4節 電視観望の検証

まずは、天体を望遠鏡の視野に導入した後、SharpCapを使って電視観望の検証を始めた。一般的な 一眼レフカメラとは違い、電視観望に使用する天体用CMOSカメラは本体自体にシャッターなどが付い ていない。操作は全てコンピューターにインストールしたソフト(SharpCap)から行う。前述した書 籍「電視観望実践ガイドブック」にはSharpCapの使い方も詳しく記載してあった。そこで、ガイドブ ックを見ながらSharpCapの設定、操作を進めた。説明に沿って進めることで画面上に導入した天体を 表示することができた。普段の天体観望による星雲や銀河などは光のシミのようなものが視野に見え る程度である。このため、星雲や銀河の立体的な構造をつかむことは非常に難しい。

しかし、電視観望の技術を使って画面上に映し出された星雲はまるで天文雑誌で見る写真のように 星雲内の構造がはっきりと見て取れ、興奮した。しかも、これまで天体写真となるとカメラで露出し て、長時間撮影するイメージであったが、今回行った手法だとわずか数秒で星雲の構造が認識できる ほどの写真を撮影することができた。

続いて、SharpCapには"ライブスタック"という機能があり連続で撮影した写真をソフト内で合成 (重ね合わせる)処理を自動でしてくれる。折角なので、ライブスタック機能についても検証した。 検証していく中で、確かにライブスタック機能を使用することで写真のざらつきがなくなり、きれい な映像を画面上に表示できることが分かった。更には、露出時間を短めにしてもライブスタック機能 を使用することで比較的明るめの画像を作り出せることも分かり、時間の限られている天体観望会な どでは効果的な機能だと感じた。

一方で、練習していると天体観望会時に注意しておくべき点も分かってきた。それは、電視観望で も撮影が難しい天体があることも分かった。銀河などである。今回の研究では電視観望を中心市街地 という街灯かりの明るい場所における活用を検討している。そこで、強力な光害の中でも撮影できる ようにするため天体用CMOSカメラに"フィルター(街灯かりの光がカメラのセンサーに入り込まない ようにするため)"を装着して観察を行った。フィルターは種類によって天体のもつ主要な光もカット してしまう。このため、今回使用したフィルター(QuadBPフィルター)などを装着していると撮影が 難しくなってしまうのである。光害の影響がない場所ではフィルターを外して撮影ができるため、一 般的なカメラを使用し銀河などの天体も撮影が可能である。ところが、光害の影響が多い場所ではフ ィルターを外してしまうと天体の放つ光だけでなく、街灯かりもカメラに飛び込んできてしまうため 撮影が難しくなってしまうのである。

今回電視観望の検証で様々な天体の観察を試みたが、使用した天体用CMOSカメラ(PlayerOne Neptune-CⅡ)とフィルターを組み合わせた機材は、輝線星雲と呼ばれる天体の撮影が得意なように感 じた。北半球で代表的な輝線星雲には夏の星座・いて座の干潟星雲(M8)や冬の星座・オリオン座の

オリオン大星雲 (M42) がある。特に、オリオン大星雲は見た目も華やかで、立体的な構造もはっきり と観察することができるため、電視観望にはぴったりな天体と言えそうであった(図5)。

望遠鏡の操作やコンピューターのソフトの使い方などについて検証を重ね、天体観望会への導入・ 実践を試みるところまできた。

図5. SharpCap で撮影したオリオン大星雲 図6. ミラーレスカメラで撮影した銀河

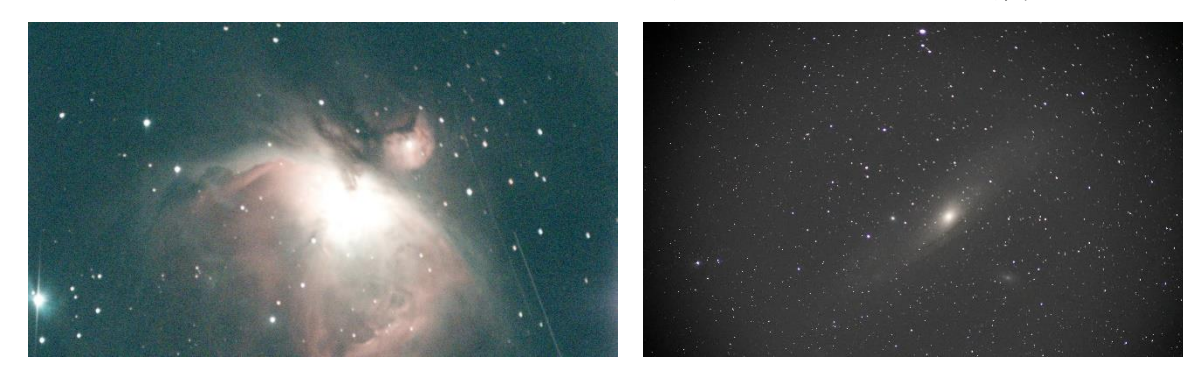

## 第5節 電視観望を使った天体観望会の実施

天体観望会での実践を行うため、予定していた星空教室において計画をし、実践を試みた。

しかし、残念ながら、予定していた(夏:7月、冬:1月)2日間とも悪天候(雨天・曇天)に見舞わ れ、天体観望会が中止となってしまった。これに伴い、電視観望は、天体観望会での実践までには至 らなかった。改めて計画を行い、電視観望の導入に向けて調整していきたい。

## 第3章 今後の課題と展望

残念ながらお客様のいる環境で電子観望の実践はできなかった。今後、日程調整を再度行い、お客 様の反応を見てみたい。今回、電視観望を実際に自分でやってみて、多くの参加者で同時に観察が行 えること、非接触での観察が実施できること(コロナ対策)、視力の低下した高齢者なども観察し易い こと、何よりも肉眼での観察でははっきりと見えない天体が非常によく見えることなどの多くのメリ ットがありそうであることが分かった。これは、間違いなく当館の天体観望事業においても威力を発 揮しそうである。

今後の展望としては、電視観望を誰でもできるようにしていくことである。マニュアルなどを作っ ていくことで多くの職員が取り扱えるようにしていきたいと考えている。

## おわりに

今回の研究を通して、電視観望の面白さのみならず、当館周辺の"光害"の影響の大きさにも気づ かされた。LEDの普及によって更に光害が世界的に加速しているとの報告も聞いたことがある。今後、 天体観望会で電視観望を行う際には、天文・宇宙だけでなく「環境」の側面からも説明がしていける と良いと感じた。最後に、本研究にあたり協力を頂いた当館職員、関係者の皆さんに感謝したい。

# 参考文献・参考資料リスト

1)渡邉耕平,『電視観望 実践ガイドブックVer1.1』,株式会社サイトロンジャパン,2021

- 2)渡部義弥,『超高感度望遠鏡eVscope活用ハンドブック』,大阪市立科学館,2021
- 3)『ほしぞloveログ』, http://hoshizolove.blog.jp/(参照日:2022/07/01)